*Quick Reference Card - Basic* **FB50 G/L Document Create** 

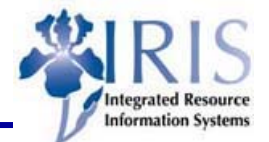

**Process:** Create a G/L account document using FB50. The G/L account document may be created for balance sheet accounts and revenue and expenditures.

**Role:** Central Account Office User **Frequency:** When Needed

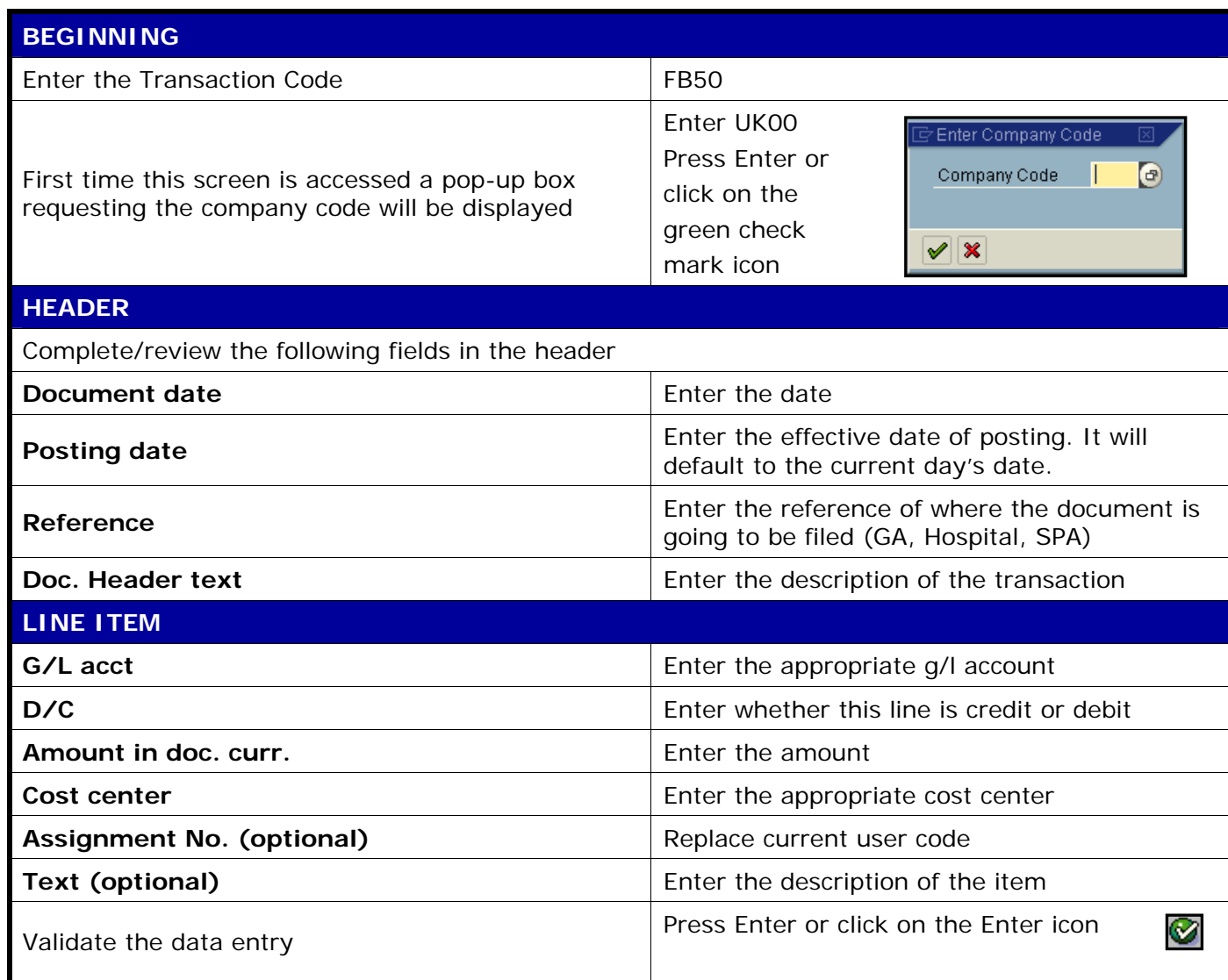

Review/complete the above fields on the next line if appropriate.

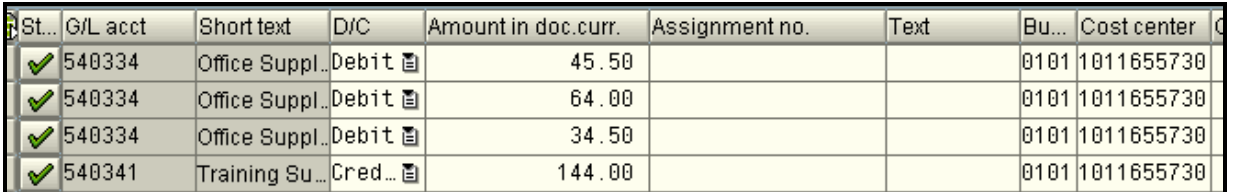

Green checkmarks appear in the Status column for each line item. This checkmark means that the data entered on that line is valid and accepted by the system. It does not mean that the data is accurate, e.g., correct cost center or amount.

**Course Material** z **Transaction Procedures** z **Transaction Simulations** z **Online Feedback Form**

## *Quick Reference Card - Basic* **FB50 G/L Document Create**

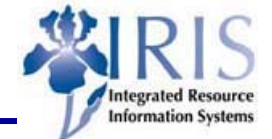

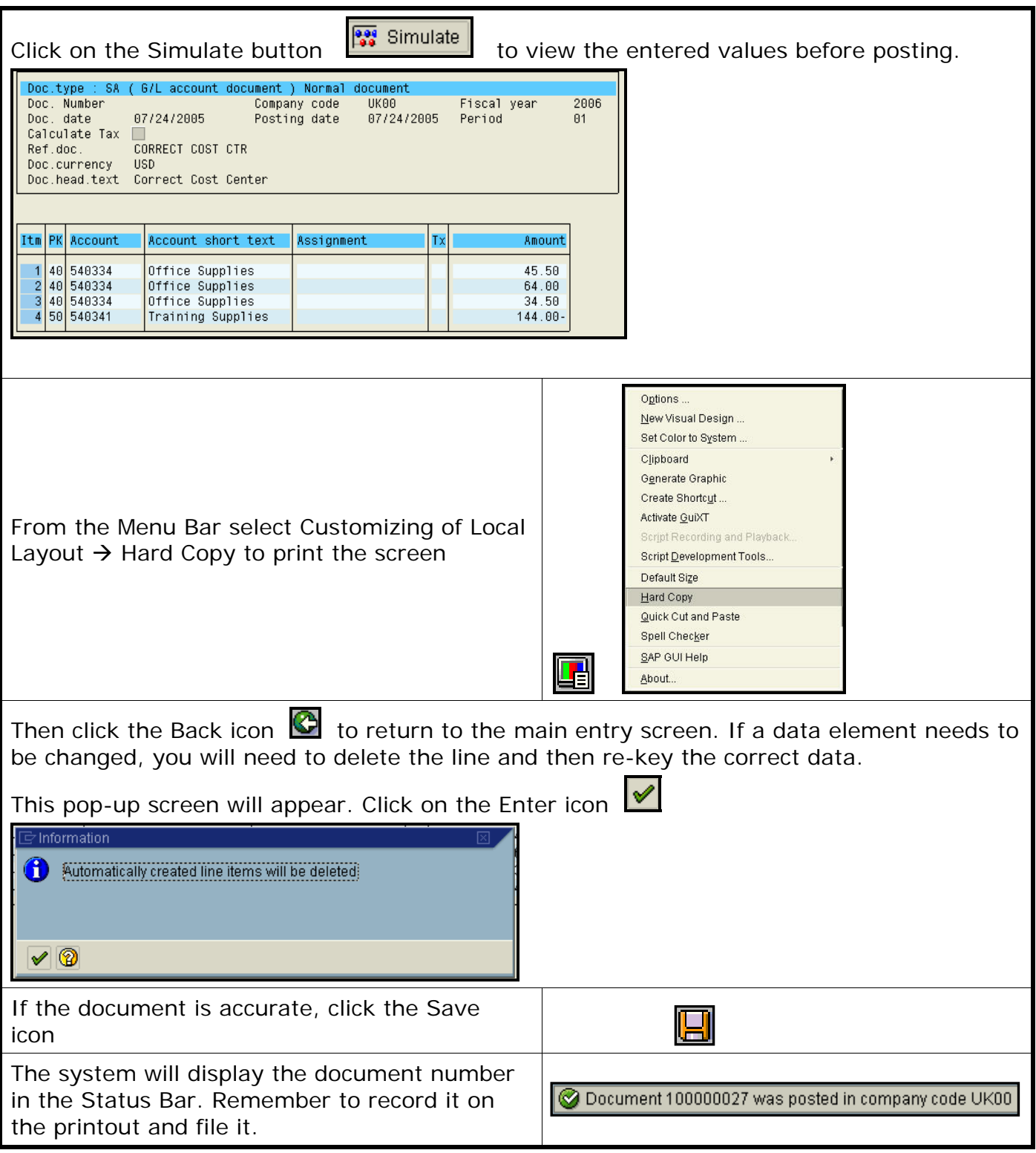